## **Print AP Checks**

## **Process**

- Print an Invoice Status Report (Optional step)
- Approve Invoices
- Print Approved Invoices Report
- Print Checks

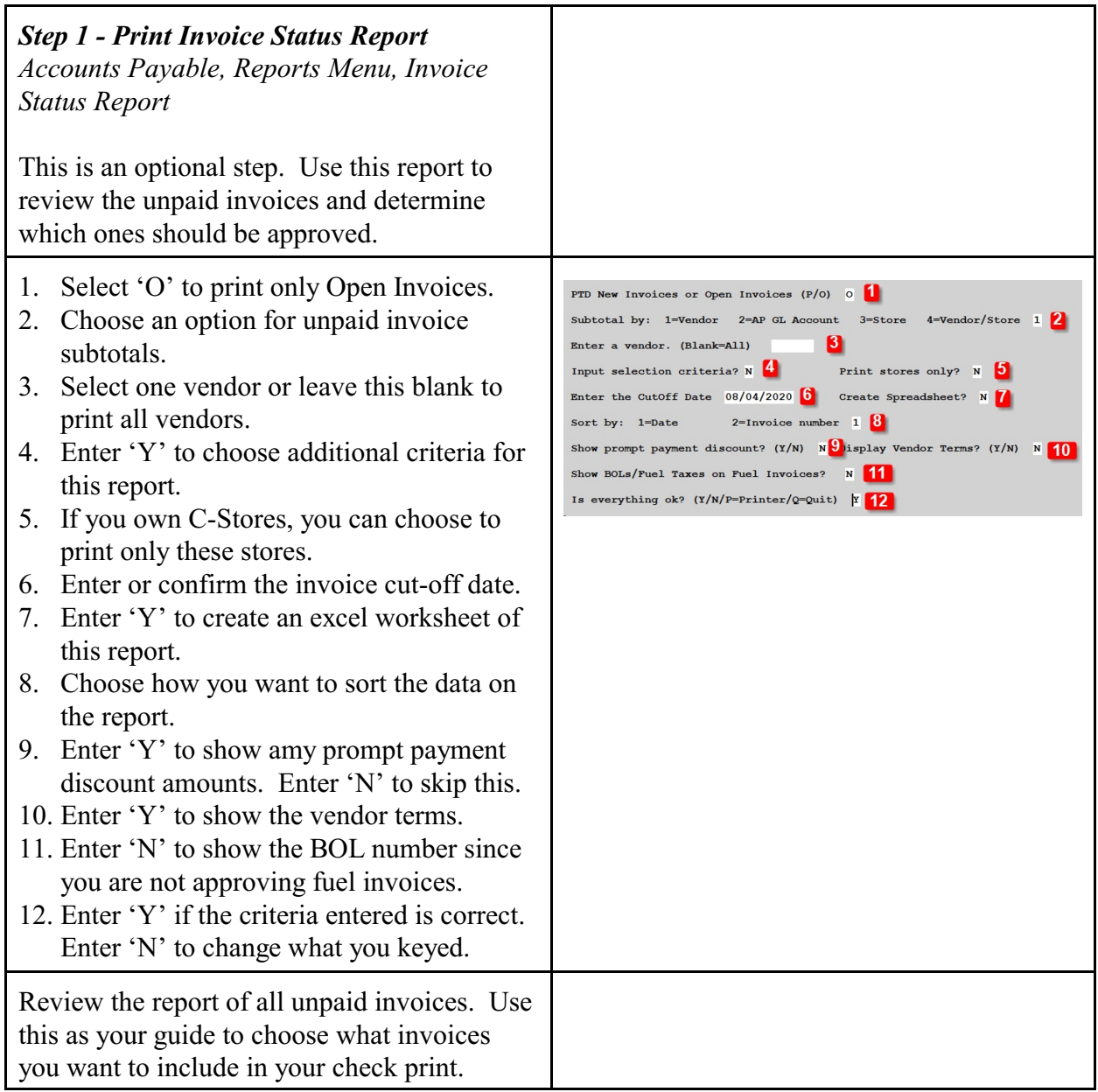

## Sample Report:

This report shows subtotals by vendor of all open invoices.

Т

A grand total of all open invoices is printed a the bottom.

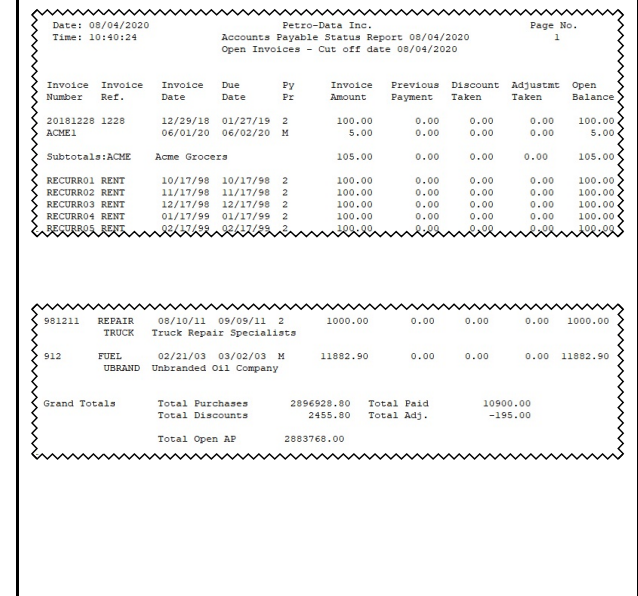

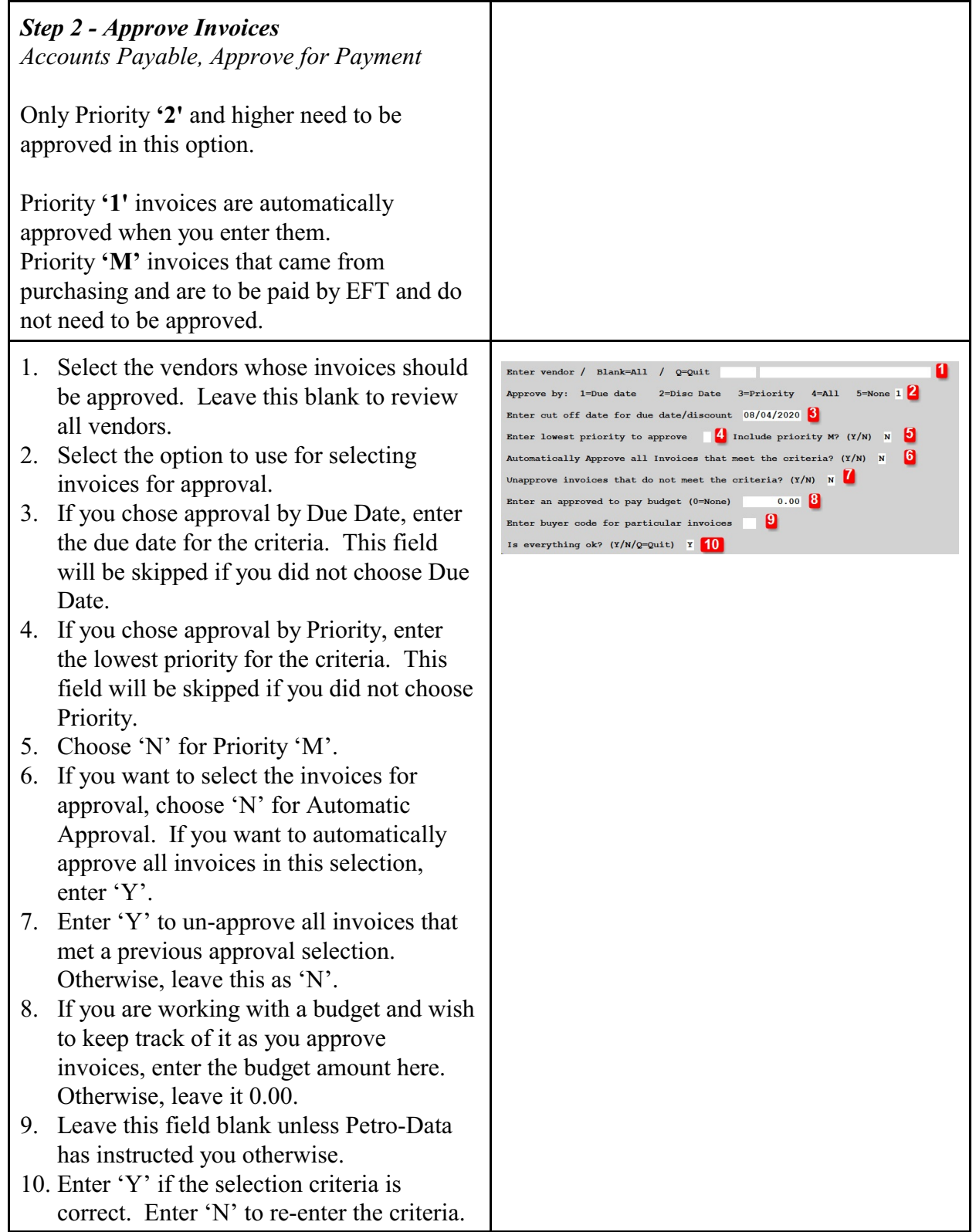

A screen of all open invoices will display. Only 8 invoices are displayed on each screen os there may be multiple screens of unpaid invoices. Use functions Next Page & Prev Page to navigate through all screens.

- 1. As you approve each invoice, the amount approved for payment for each invoice will be displayed in the column 'AprPay'. If you chose the Auto-Approve option, the amount of the invoice to be paid will be automatically populated in this field.
- 2. A grand total of all approved invoices will display at the bottom of the screen in the field titled 'Approved to Pay'.
- 3. This field is used for all program functions: Approve by Line, Go To Next Page, Go To Previous Page, Save, etc...
- 1. Enter the line number of the invoice to approve. Press Enter.
- 2. Choose the appropriate option from the list at the bottom of the screen.
	- a.  $A'$  Approve the invoice for paymer
	- b. 'U' Unapprove a previously approved invoice.
	- c. 'E' Enter an amount to be paid. You can make a partial payment on an invoice.
	- d. 'P' Change the priority of an invoice.
	- e. 'G' Change the GL bank account number.
- 1. As you approve invoices, the field 'AprPay' and 'AprDis' (Discount) will populate with the amounts approved.
- 2. A total of all invoices approved will display at the bottom.

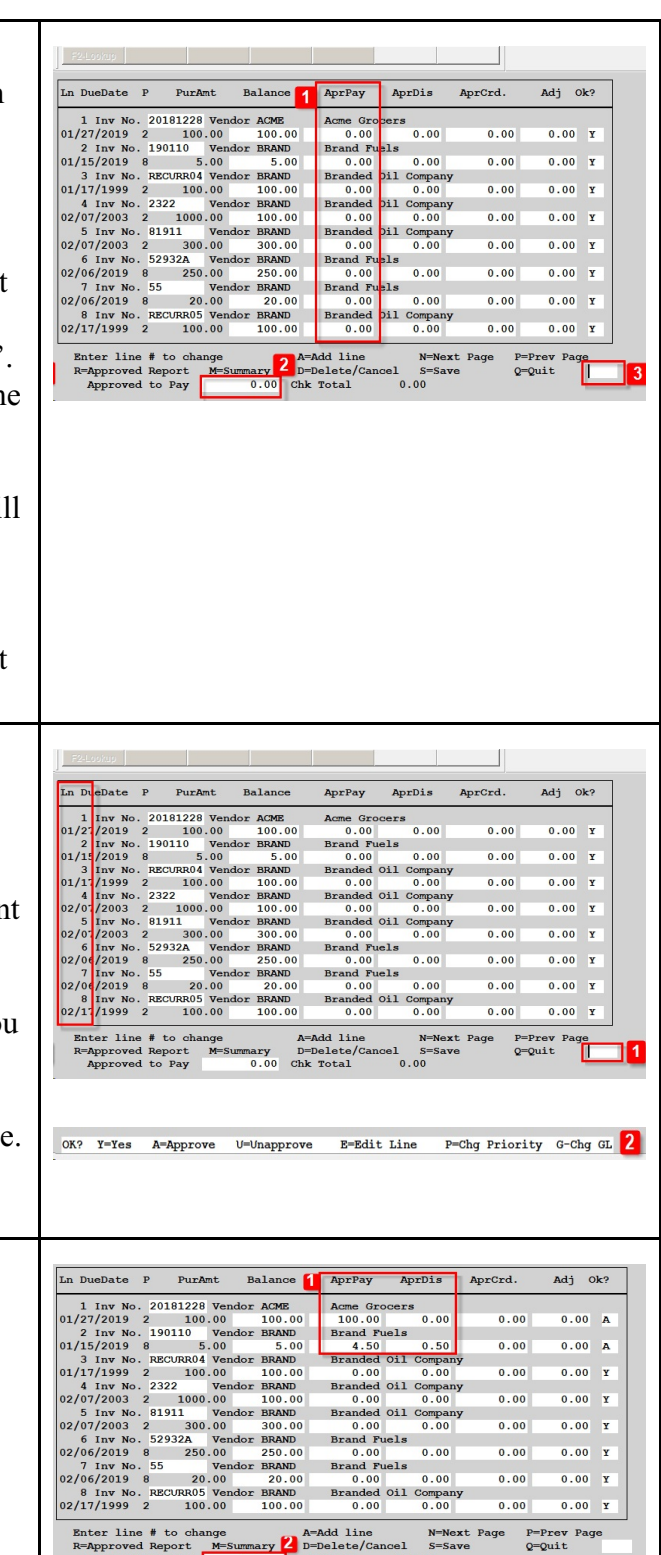

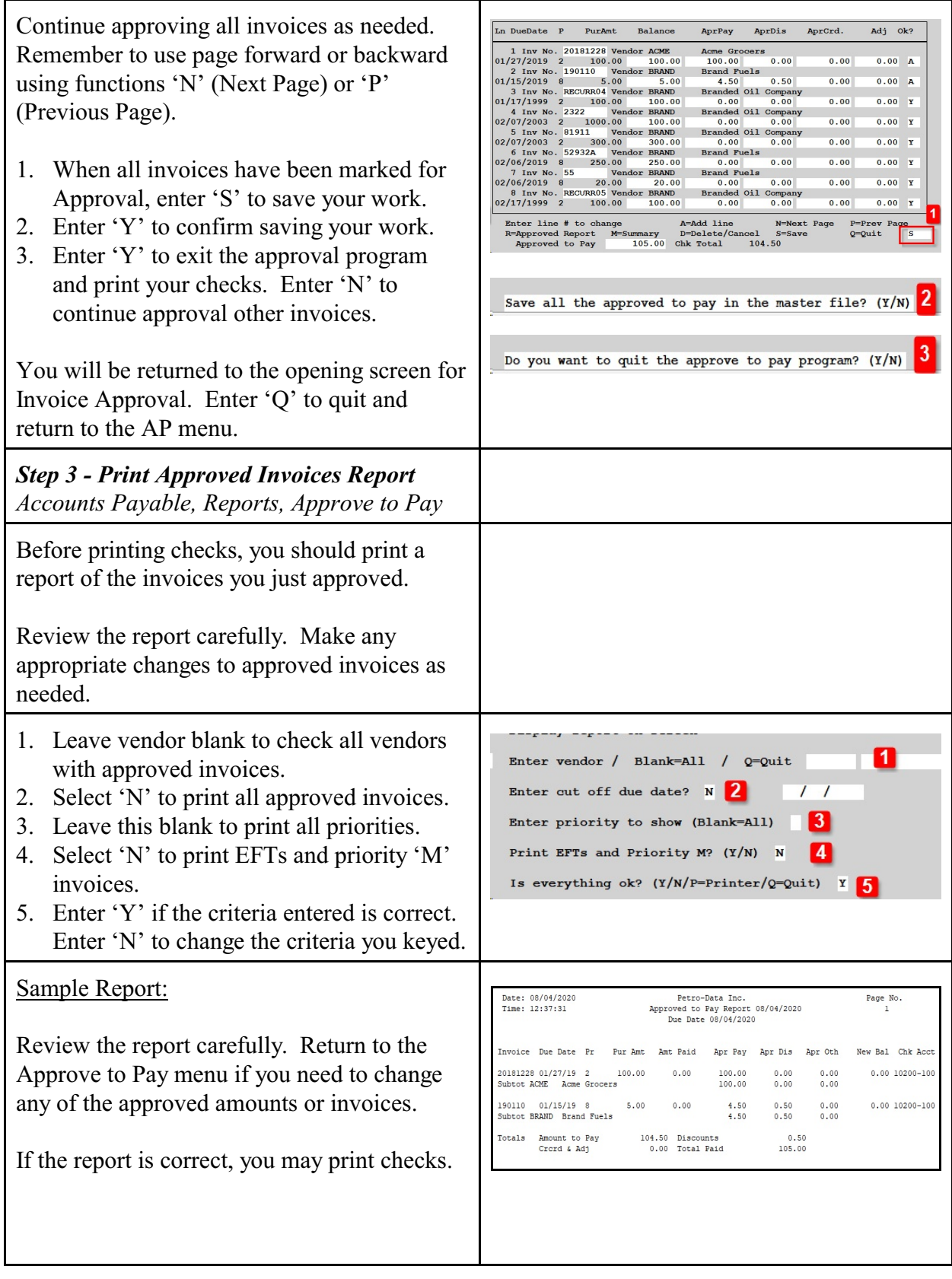

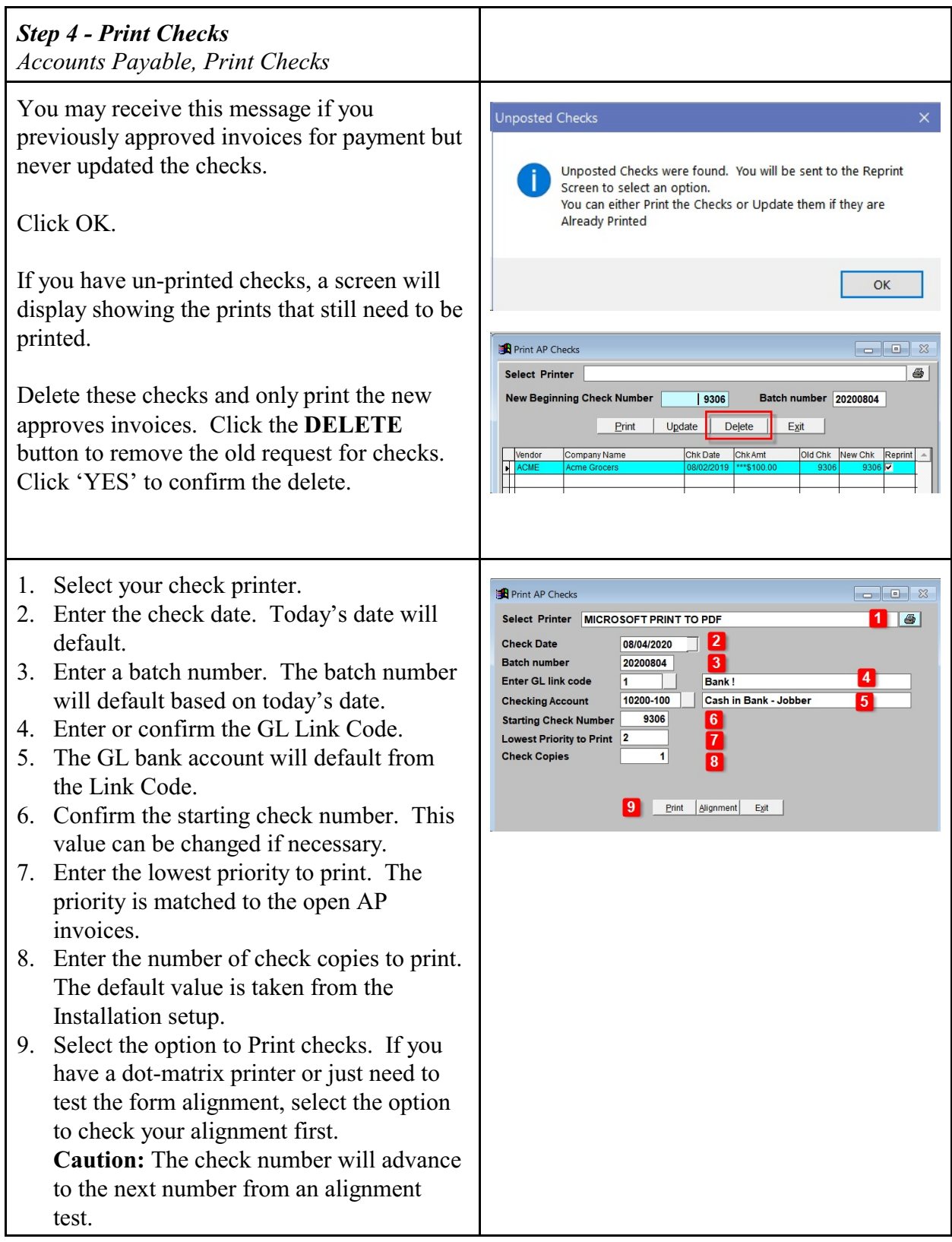

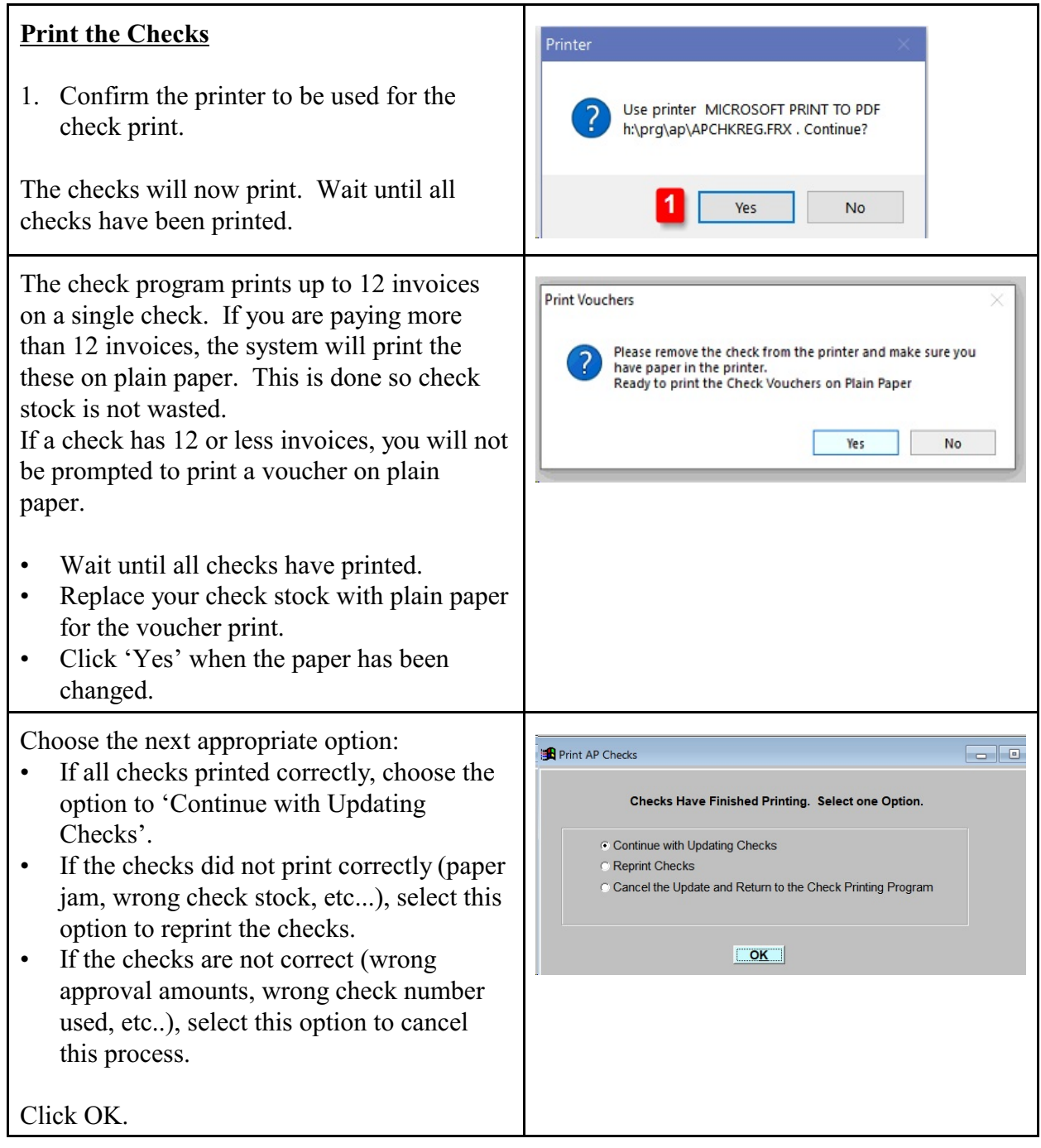

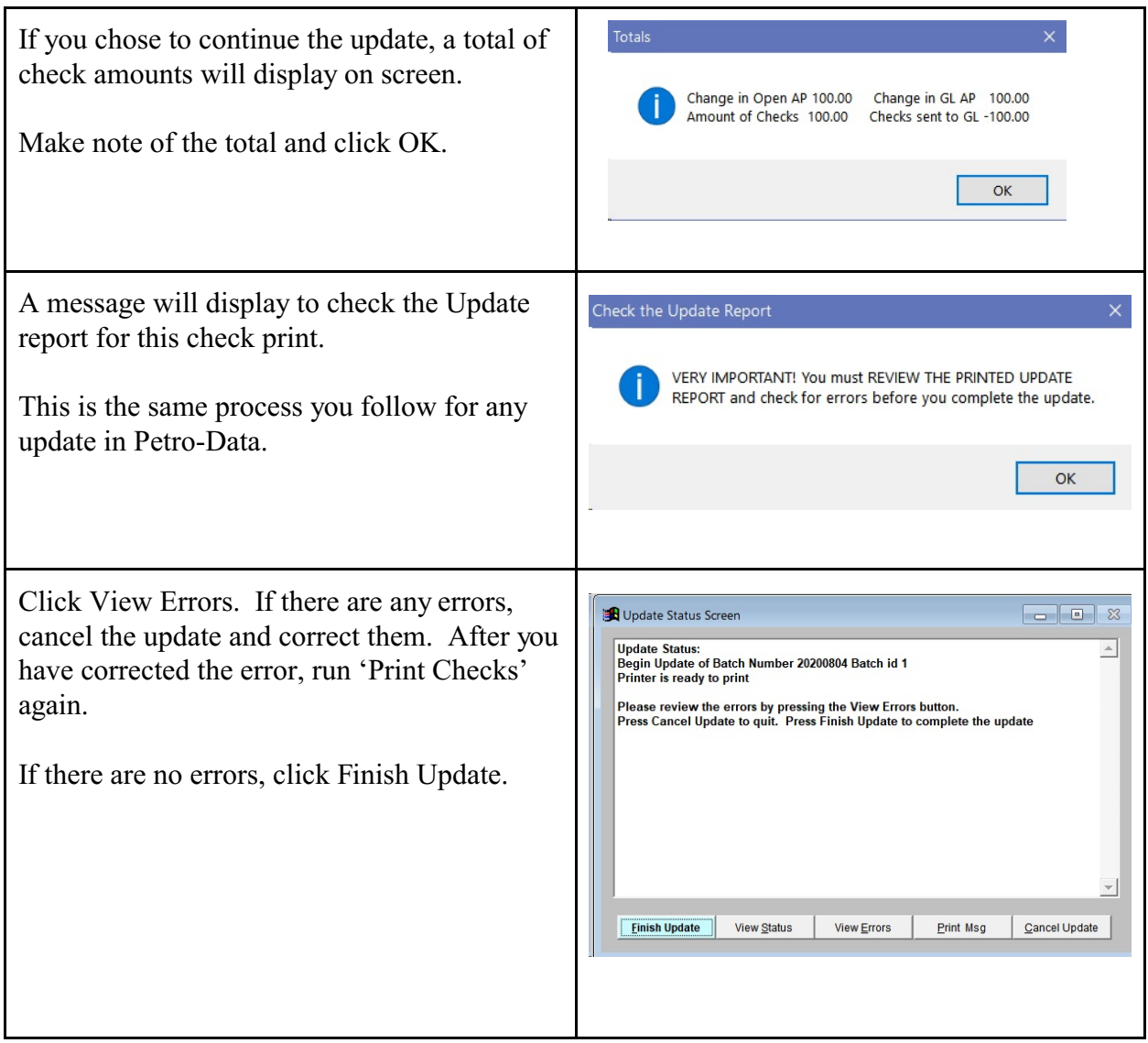